**T.C. MİLLÎ EĞİTİM BAKANLIĞI**

# **BİLİŞİM TEKNOLOJİLERİ**

## **VERİ TABANI YÖNETİMSEL FONKSİYONLARI**

**Ankara, 2013**

- Bu modül, mesleki ve teknik eğitim okul/kurumlarında uygulanan Çerçeve Öğretim Programlarında yer alan yeterlikleri kazandırmaya yönelik olarak öğrencilere rehberlik etmek amacıyla hazırlanmış bireysel öğrenme materyalidir.
- Millî Eğitim Bakanlığınca ücretsiz olarak verilmiştir.
- PARA İLE SATILMAZ.

# **İÇİNDEKİLER**

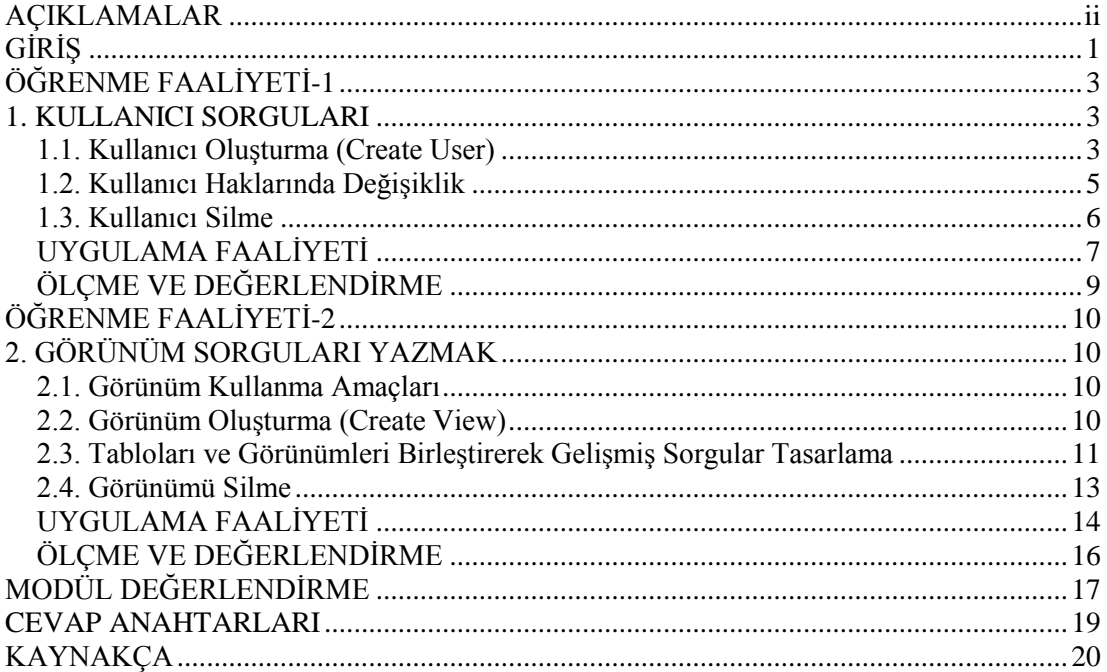

# **AÇIKLAMALAR**

<span id="page-3-0"></span>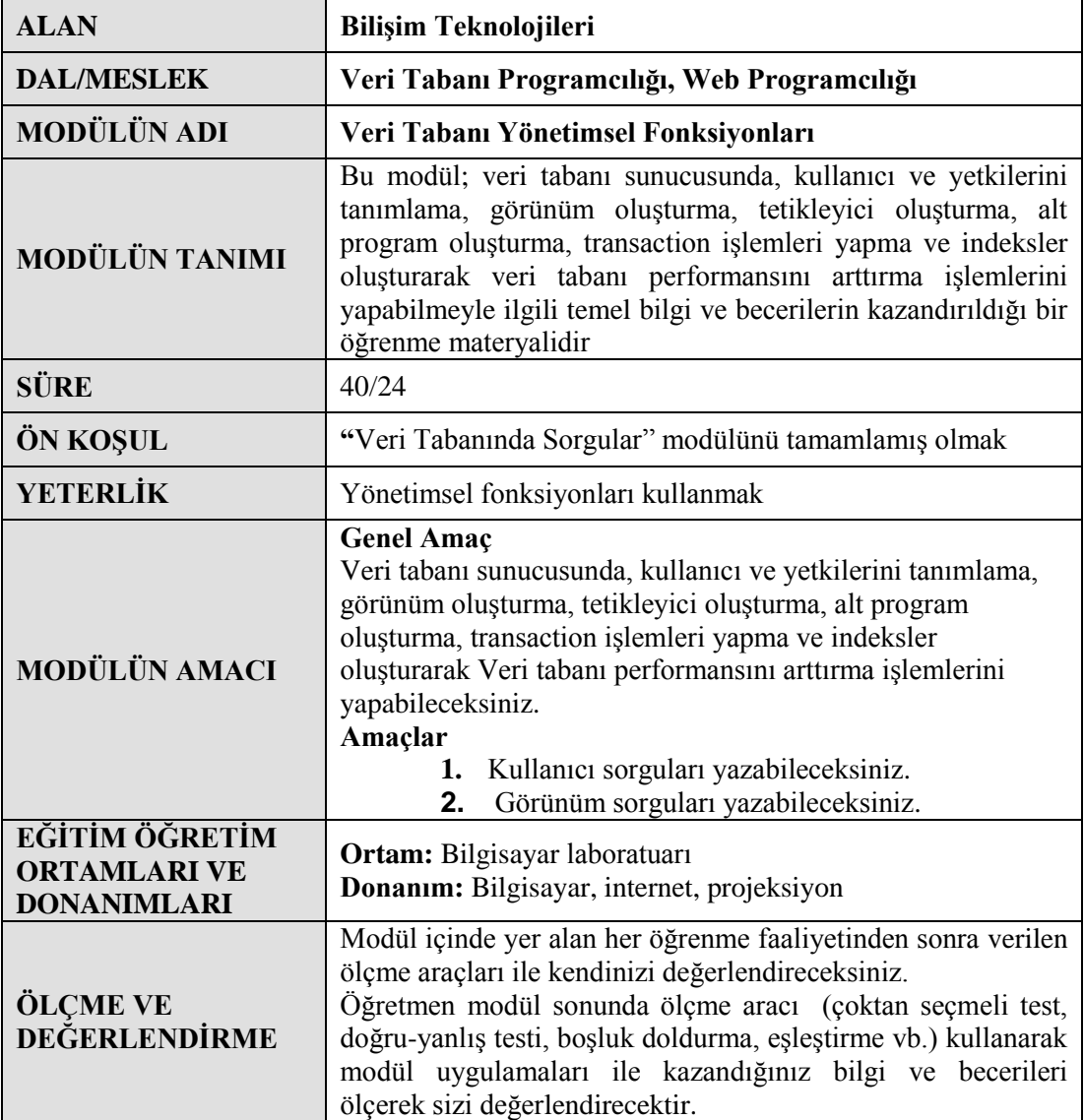

# **GİRİŞ**

## <span id="page-4-0"></span>**Sevgili Öğrenci,**

Bir veri tabanını birden fazla kişi kullanmakta ve kullanıcıların veri tabanı nesnelerine erişim izinlerini yönetmek için veri tabanı kullanıcı hesapları oluşturulmaktadır. Tanımlanmış olan kullanıcıların, mevcut bir tabloda sadece istenilen alanlara erişebilmelerini sağlamak için ise görünümler kullanılmaktadır.

Bu modülle kullanıcı hesapları ve görünümler hazırlamayı öğrenecek, kullanıcı sorguları ve görünüm sorguları yazabilecek düzeye erişeceksiniz.

# **ÖĞRENME FAALİYETİ–1**

<span id="page-6-0"></span>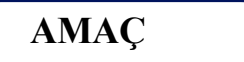

Kullanıcı sorguları yazabileceksiniz.

## **ARAŞTIRMA**

Veri tabanı yönetim sistemlerinde kullanıcıların önemini araştırınız.

## **1. KULLANICI SORGULARI**

## <span id="page-6-2"></span><span id="page-6-1"></span>**1.1. Kullanıcı Oluşturma (Create User)**

Bir veri tabanını birden fazla kişi kullanmakta ve her kullanıcının veri tabanındaki bilgi ve kaynaklara erişimi farklı düzeylerde olmaktadır. Kullanıcıların Veri tabanı nesnelerine erişim izinlerini yönetmek için veri tabanı kullanıcı hesapları oluşturulur. Böylelikle bireylerin veri tabanındaki bilgi ve kaynaklara erişiminde birtakım ayrıcalıklar sağlanmış olur.

Kullanıcı oluşturma işlemi için CREATE USER ve CREATE GROUP deyimleri kullanılır. Bir veya daha fazla kullanıcı oluşturmak için CREATE USER, bir veya daha fazla grup oluşturmak içinse CREATE GROUP deyimi kullanılır.

#### **Kullanıcı oluşturma:**

CREATE USER kullanıcı parola kimlikno [, kullanıcı parola kimlikno, …]

### **Örnek:**

CREATE USER Ayse

Ayse isminde bir kullanıcı tanımlanmıştır.

### **Örnek:**

CREATE USER Ayse WITH PASSWORD 'asdfgg';

#### **Grup oluşturma:**

CREATE GROUP grup kimlikno[, grup kimlikno, …]

#### **Örnek:**

CREATE GROUP grubum 1287 'Grubum' adında bir grup oluşturulmuştur.

CREATE USER veya GROUP deyimlerinin bölümleri aşağıdaki gibidir:

**Kullanıcı;** tanımlanacak kullanıcının isminin belirtildiği bölümdür.

**Grup;** oluşturulmak istenen grubun hangi ad altında olacağının belirlendiği bölümdür.

**Parola;** tanımlanan kullanıcı adıyla ilişkilendirilecek olan parolanın belirlendiği bölümdür.

**Kimlik no;** kişinin kimlik numarasının belirtileceği bölümü gösterir.

Kullanıcı ve grup adları birbirinden farklı olmalı ve oluşturulacak her kullanıcı veya grup için ayrı bir parola kullanılmalıdır.

#### **ADD USER Deyimi**

Mevcut bir gruba daha önceden tanımlanmış olan kullanıcı veya kullanıcılar eklemek için kullanılır.

#### **Kullanımı:**

ADD USER kullanıcı[, kullanıcı, ...] TO grup

### **Örnek:**

ADD USER Ali, Veli TO öğrenci 'öğrenci' isimli gruba "Ali" ve "Veli" isminde iki kullanıcı ekler.

#### **ALTER USER Deyimi**

Kullanıcılar tanımlanırken verilere erişebilmeleri için kullanıcı parolası da tanımlanmaktaydı. Kullanıcılar, daha önce tanımlanmış olan parolayı değiştirebilme hakkına sahiptirler. Bu işlemler için ALTER USER veya ALTER DATABASE deyimleri kullanılır.

#### **Kullanımı:**

ALTER USER kullanıcı PASSWORD yeniparola eskiparola

### **Örnek:**

ALTER USER Ayşe PASSWORD 'deneme' 'asdfgg'

#### **Örnek:**

Ayşe isimli kullanıcının parolasını 'deneme' olarak değiştirmek istiyorsak ORACLE veritabanında aşağıdaki SQL kodunun yazılması gerekmektedir.

ALTER USER Ayşe IDENTIFIED BY deneme

### <span id="page-8-0"></span>**1.2. Kullanıcı Haklarında Değişiklik**

Kullanıcıların, birtakım veri tabanı işlemlerini yerine getirebilmeleri için birtakım haklara sahip olmaları gerekmektedir. Kullanıcıya veya gruba belirli ayrıcalıklar verilebilmesi için GRANT deyimi kullanılır.

#### **Kullanımı:**

GRANT {yetki[, yetki, …]} ON {TABLE tablo | OBJECT nesne| CONTAINER kap } TO {yetkisahibiadı[, yetkisahibiadı, ...]}

### **Örnek:**

OKUL tablosunda yer alan, Okul\_adı ve Adres sütunlarına güncelleme yapma yetkisini Ali ismindeki kullanıcıya vermek için yazılması gereken SQL kodu aşağıdaki gibidir.

GRANT UPDATE (Okul\_adı, Adres) On OKUL. To Ali

GRANT deyimiyle verilen yetkiler, istenildiği zaman geri alınabilir. Birtakım yetkileri herhangi bir kullanıcı veya gruptan geri almak için REVOKE deyimi kullanılır.

#### **Kullanımı:**

REVOKE {yetki[, yetki, …]} ON {TABLE tablo | OBJECT nesne| CONTAINTER kap} FROM {yetkisahibiadı[, yetkisahibiadı, …]}

### **Örnek:**

Ali isimli kullanıcıya verilmiş olan güncelleme yetkisini iptal etmek için yazılması gereken kod aşağıdaki gibidir.

REVOKE UPDATE ON OKUL FROM Ali

## <span id="page-9-0"></span>**1.3. Kullanıcı Silme**

CREATE USER ile tanımlanmış bir veya birden fazla kullanıcıyı istediğiniz zaman silebilir ya da bir gruptan bir veya daha fazla kullanıcıyı kaldırabilirsiniz. Bunun için DROP USER deyimi kullanılır. CREATE GROUP ile oluşturulmuş olan bir grup ise DROP GROUP ile silinebilir.

#### **Kullanımı:**

DROP USER kullanıcı[, kullanıcı, ...] [FROM grup]

**Örnek:**

Ayşe isimli kullanıcıyı silmek için;

DROP USER Ayşe

#### **Bir veya daha çok grubu silmek için:**

DROP GROUP grup[, grup, ...]

### **Örnek:**

"Deneme" ismindeki bir grubu silmek için yazılması gereken komut satırı aşağıdaki gibi olacaktır.

#### DROP GROUP Deneme

## **UYGULAMA FAALİYETİ**

<span id="page-10-0"></span>Aşağıdaki uygulamaları yapınız.

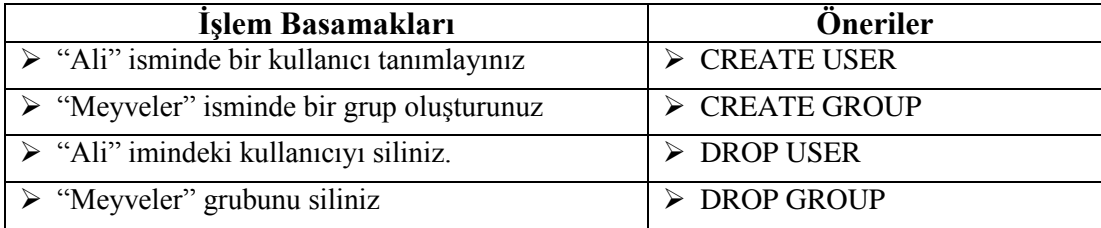

## **KONTROL LİSTESİ**

Bu faaliyet kapsamında aşağıda listelenen davranışlardan kazandığınız beceriler için **Evet**, kazanamadığınız beceriler için **Hayır** kutucuğuna (X) işareti koyarak kendinizi değerlendiriniz.

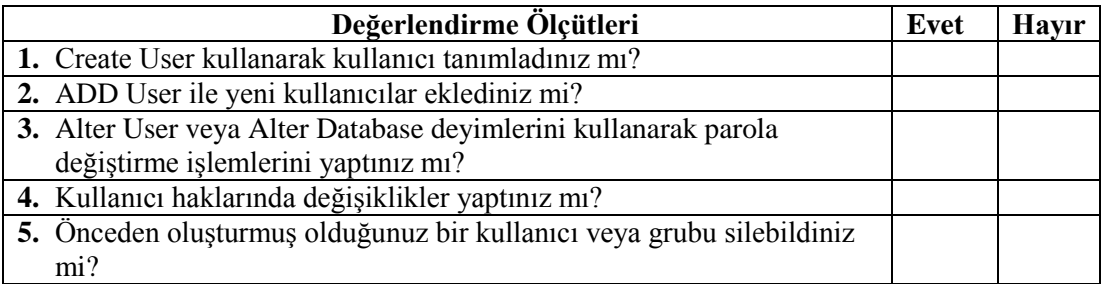

## **DEĞERLENDİRME**

Değerlendirme sonunda **"Hayır"** şeklindeki cevaplarınızı bir daha gözden geçiriniz. Kendinizi yeterli görmüyorsanız, öğrenme faaliyetini tekrar ediniz. Bütün cevaplarınız **"Evet"** ise "Ölçme ve Değerlendirme"ye geçiniz.

## **ÖLÇME VE DEĞERLENDİRME**

### <span id="page-12-0"></span>**Aşağıdaki cümlelerin başında boş bırakılan parantezlere, cümlelerde verilen bilgiler doğru ise D, yanlış ise Y yazınız.**

- **1.( )** Veri tabanında bir veya birden fazla grup oluşturmak için CREATE GROUP deyimi kullanılır.
- **2.( )** Veri tabanında kullanıcı oluşturulurken tanımlanmış olan parola, daha sonra değiştirilemez.
- **3.( )** Kullanıcılara veya belirli bir gruba yetki vermek için ALTER deyimi kullanılır.
- **4.( )** Kullanıcıya verilmiş olan yetkileri iptal etmek için REVOKE deyimi kullanılır.
- **5.( )** Veri tabanında tanımlanmış olan bir kullanıcı istenildiği zaman silinebilir.

## **DEĞERLENDİRME**

Cevaplarınızı cevap anahtarıyla karşılaştırınız. Yanlış cevap verdiğiniz ya da cevap verirken tereddüt ettiğiniz sorularla ilgili konuları faaliyete geri dönerek tekrarlayınız. Cevaplarınızın tümü doğru ise bir sonraki öğrenme faaliyetine geçiniz.

# **ÖĞRENME FAALİYETİ-2**

## <span id="page-13-0"></span>**AMAÇ**

Görünüm sorguları yazabileceksiniz.

## **ARAŞTIRMA**

 $\triangleright$  Görünüm sorgularının avantajlarını araştırınız, sınıf arkadaşlarınızla paylaşınız.

# <span id="page-13-1"></span>**2. GÖRÜNÜM SORGULARI YAZMAK**

## <span id="page-13-2"></span>**2.1. Görünüm Kullanma Amaçları**

Görünümler (views), SQL SELECT deyimine dayanan ve sanal bir tablo olan sorgu türü olarak tanımlanabilir. Bir SELECT deyiminin çok fazla kullanılması gerektiği durumlarda, bir görümüm içinde tanımlanıp görünüm çalıştırılabilir.

Görünümlerin kullanılma amacı bir veya birden fazla tabloda bulunan kayıtlardan istenilen sütunları sanal bir tablo şeklinde görüntülemektir. Görünümlerde veri girişi yapılabilmekte fakat veri kaydedilememektedir. Veri kaydedilememesinden dolayı da sanal tablo olarak söz edilmektedir. Ayrıca görünümler kullanılarak tablonun sadece seçilen kısımları görüntülenebildiğinden, veri tabanına erişimi de sınırlamaktadırlar.

Görünüm oluşturmak güvenlik konusunda da çok ciddi avantajlar sağlamaktadır. Kullanıcıların tablonuzun sadece belirli alanlarına erişebilmesini istediğiniz durumlarda da görünüm(view)'ler kullanılır.

### <span id="page-13-3"></span>**2.2. Görünüm Oluşturma (Create View)**

Bir görünüm oluşturmak için CREATE VIEW deyimi kullanılır.

#### **Kullanımı**:

CREATE VIEW görünüm\_adı [(sütun1, sütun2, sütunN)] AS SELECT deyimi

## **Örnek:**

Aşağıdaki şekilde ÖĞRENCİ tablosu görülmektedir.

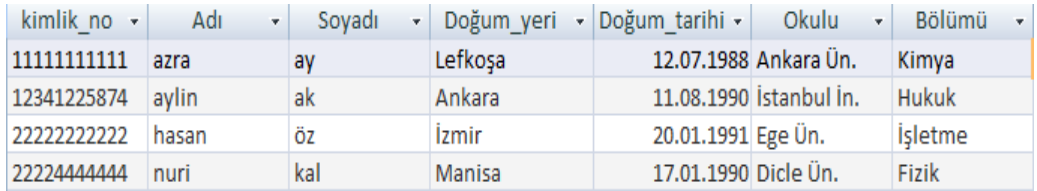

ÖĞRENCİ TABLOSUNUN Adı, Soyadı, Bölümü sütunlarına bağlı olarak OGRGÖR isimli görünümü oluşturunuz.

Komut satırları aşağıdaki gibi olacaktır.

CREATE VIEW OGRGÖR AS SELECT Adı, Soyadı, Bölümü FROM ÖĞRENCİ

Kodlar yazılıp çalıştırıldığında oluşan OGRGÖR görünümü aşağıdaki gibi olacaktır.

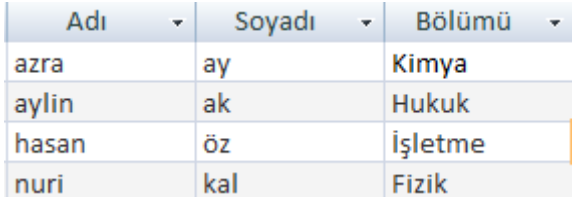

## <span id="page-14-0"></span>**2.3. Tabloları ve Görünümleri Birleştirerek Gelişmiş Sorgular Tasarlama**

Birden fazla tabloyu birleştirerek görünümler oluşturulabilir.

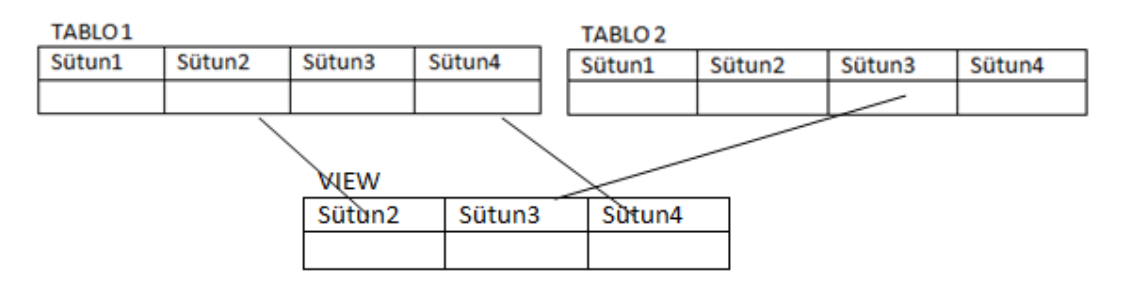

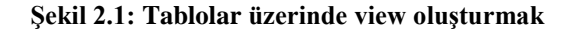

## **Örnek:**

Aşağıda PERSONEL ve ÜCRET tabloları verilmiştir.

#### PERSONEL TABLOSU

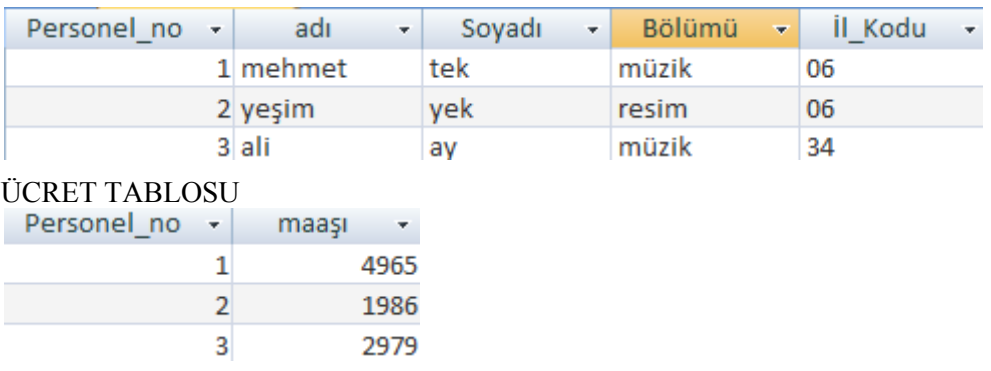

Personel tablosu ve ücret tablosunu birleştirip her personele ait ücret bilgilerini listeleyen görünümü oluşturalım. Personele ait Personel\_no, adı, soyadı ve ücret tablosundaki maaşı bilgilerini listeleyelim.

CREATE VIEW PERSUCRET AS SELECT p.Personel\_no, p.adı, p.Soyadı, u.maaşı FROM PERSONEL p INNER JOIN ÜCRET u On p.Personel\_no= u.Personel\_no

SELECT \* FROM PERSUCRET yazıp çalıştırdığımız zaman ekran görüntüsü aşağıdaki gibi olacaktır.

### VIEW

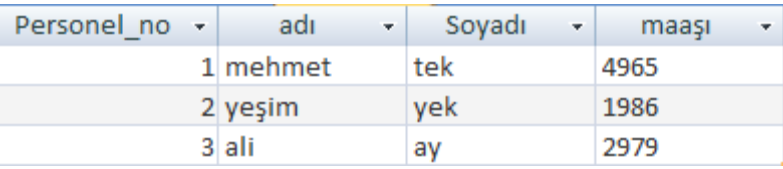

## <span id="page-16-0"></span>**2.4. Görünümü Silme**

Oluşturulmuş olan bir görünümü silmek için DROP VIEW deyimi kullanılmaktadır.

### **Kullanımı:**

DROP VIEW görünüm\_adı

## **Örnek:**

OGRGOR isimli görünümü silmek için yazılması gereken SQL kod satırı aşağıdaki gibi olacaktır.

DROP VIEW OGRGOR

## **UYGULAMA FAALİYETİ**

<span id="page-17-0"></span>Aşağıdaki şekillerde SİPARİŞLER ve ÇALIŞANLAR tabloları verilmiştir. Tabloları dikkate alarak aşağıdaki uygulamaları yapınız.

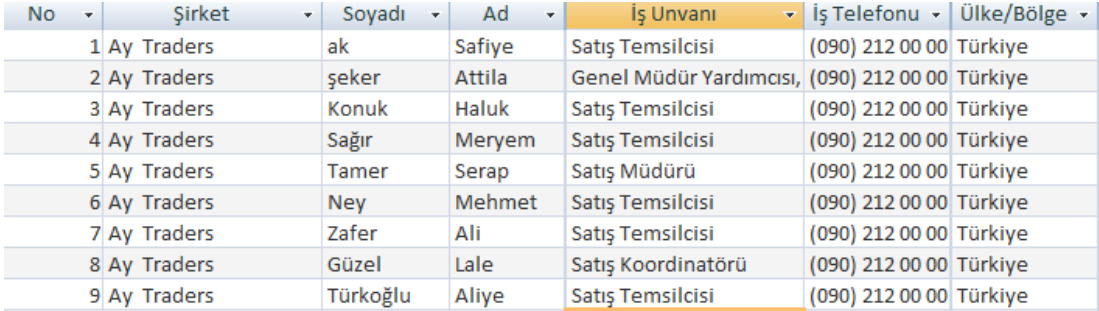

#### **Şekil 2.2: ÇALIŞANLAR Tablosu**

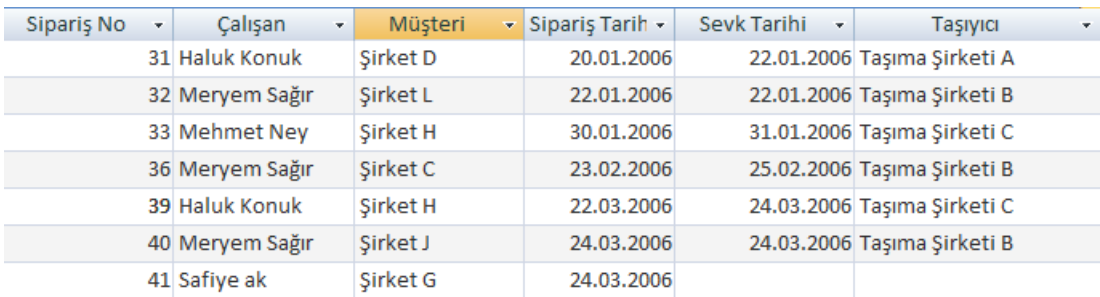

### **Şekil 2.3: SİPARİŞLER Tablosu**

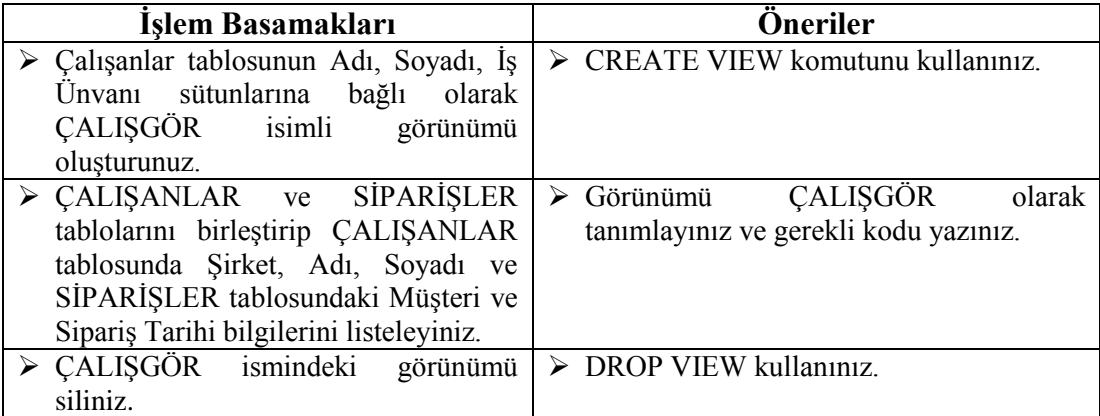

## **KONTROL LİSTESİ**

Bu faaliyet kapsamında aşağıda listelenen davranışlardan kazandığınız beceriler için **Evet**, kazanamadığınız beceriler için **Hayır** kutucuğuna (X) işareti koyarak kendinizi değerlendiriniz.

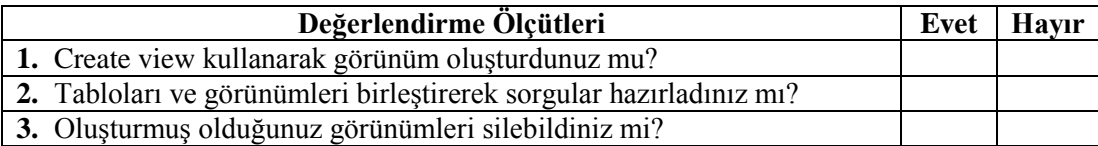

## **DEĞERLENDİRME**

Değerlendirme sonunda "**Hayır**" şeklindeki cevaplarınızı bir daha gözden geçiriniz. Kendinizi yeterli görmüyorsanız öğrenme faaliyetini tekrar ediniz. Bütün cevaplarınız "**Evet**" ise "Ölçme ve Değerlendirme" ye geçiniz

## **ÖLÇME VE DEĞERLENDİRME**

### <span id="page-19-0"></span>**Aşağıdaki cümlelerin başında boş bırakılan parantezlere, cümlelerde verilen bilgiler doğru ise D, yanlış ise Y yazınız.**

- **1.( )** Görünümler kullanılarak bir tablonun istenilen kısımlarını görüntüleyebilirsiniz.
- **2.( )** Bir görünüm oluşturmak için SELECT VIEW deyimi kullanılır.
- **3.( )** Oluşturulmuş olan bir görünüm daha sonra silinemez.

## **DEĞERLENDİRME**

Cevaplarınızı cevap anahtarıyla karşılaştırınız. Yanlış cevap verdiğiniz ya da cevap verirken tereddüt ettiğiniz sorularla ilgili konuları faaliyete geri dönerek tekrarlayınız. Cevaplarınızın tümü doğru "Modül Değerlendirme"ye geçiniz.

# **MODÜL DEĞERLENDİRME**

### <span id="page-20-0"></span>**Aşağıdaki sorularda doğru seçeneği işaretleyiniz.**

- **1.** Veri tabanında kullanıcı oluşturmak için aşağıdakilerden hangisi kullanılır?
	- **A)** CREATE GROUP
	- **B)** CREATE USER
	- **C)** DROP USER
	- **D)** ALTER USER
- **2.** Mevcut bir gruba daha önceden tanımlanmış olan kullanıcı veya kullanıcılar eklemek için aşağıdakilerden hangisi kullanılır?
	- **A)** ADD USER
	- **B)** ADD GROUP
	- **C)** CREATE USER
	- **D)** CREATE GROUP
- **3.** Kullanıcılara GRANT deyimi ile verilen ayrıcalıkların istenildiği zaman geri alınabilmesi için aşağıdakilerden hangisi kullanılır?
	- **A)** CREATE
	- **B)** SELECT
	- **C)** DELETE
	- **D)** REVOKE
- **4.** CREATE VIEW deyimi hangi amaç için kullanılır?
	- **A)** Kullanıcı oluşturmak için
	- **B)** Görüntü oluşturmak için
	- **C)** Görüntü silmek için
	- **D)** Kullanıcı silmek için
- **5.** Oluşturulan bir görünümü silmek için aşağıdakilerden hangisi kullanılır?
	- **A)** DELETE VIEW
	- **B)** CREATE VIEW
	- **C)** DROP VIEW
	- **D)** SELECT VIEW

## **DEĞERLENDİRME**

Cevaplarınızı cevap anahtarıyla karşılaştırınız. Yanlış cevap verdiğiniz ya da cevap verirken tereddüt ettiğiniz sorularla ilgili konuları faaliyete geri dönerek tekrarlayınız. Cevaplarınızın tümü doğru ise bir sonraki modüle geçmek için öğretmeninize başvurunuz.

## **CEVAP ANAHTARLARI**

## <span id="page-22-0"></span>**ÖĞRENME FAALİYETİ-1'İN CEVAP ANAHTARI**

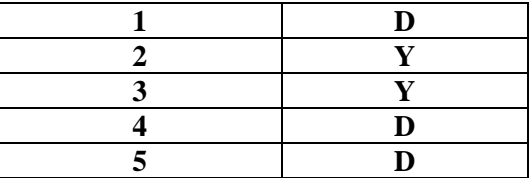

## **ÖĞRENME FAALİYETİ-2'NİN CEVAP ANAHTARI**

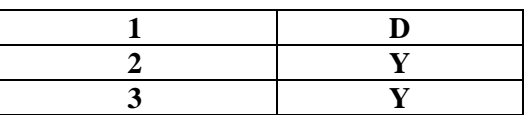

## **MODÜL DEĞERLENDİRME'NİN CEVAP ANAHTARI**

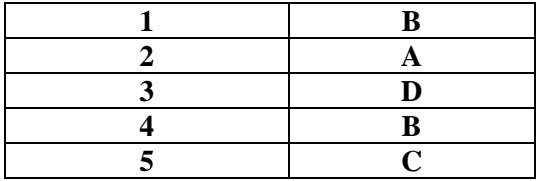

## **KAYNAKÇA**

- <span id="page-23-0"></span> ÇİÇEK Musa, **Veritabanı Tasarımı ve SQL Sorgulama Dili**, Nirvana Yayınları, Ankara, 2010.
- YALÇIN Özkan, **Veri Tabanı Sistemleri**, Alfa Yayınları, İstanbul, 2009.
- http://office.microsoft.com/tr-tr/access-help/HA001231442.aspx (04.04.2012, 11:00)